государственное бюджетное профессионального образовательное учреждение «Пермский политехнический колледж имени Н.Г. Славянбай»

> **УТВЕРЖДАЮ** Заместитель директора Hau C.H. Harnesa 06.04.2023

## КОНТРОЛЬНО-ОЦЕНОЧНЫЕ СРЕДСТВА ПРОМЕЖУТОЧНОЙ АТТЕСТАЦИИ МДК 02.02 ПРОГРАММИРОВАНИЕ МИКРОКОНТРОЛЛЕРОВ

для реализации Программы подготовки специалистов среднего звена по специальности 09.02.01 Компьютерные системы и комплексы (технологический профиль профессионального образования)

Рассмотрено и одобрено на заседании Предметной цикловой комиссией «Информационные технологии» Протокол №7 от 22 марта 2023 г. Председатель ПЦК Н.В.Кадочникова

#### Разработчик:

ГБПОУ «Пермский политехнический колледж имени Н.Г. Славянова» Баранов Сергей Юрьевич, преподаватель высшей квалификационной категории

Промежуточная аттестация студентов проводится после завершения освоения программы междисциплинарного курса МДК 02.02 Программирование микроконтроллеров

КОС промежуточной аттестации студентов МДК 02.02 Программирование микроконтроллеров составлены в соответствии с требованиями ФГОС СПО по специальности 09.02.01 Компьютерные системы и комплексы, утверждённого Приказом Минпросвещения России от 25.05.2022 N 362 (Зарегистрировано в Минюсте России 28.06.2022 N 69046) и учебным планом специальности

КОС промежуточной аттестации имеют своей целью определение полноты и прочности теоретических знаний и практических навыков по МДК 02.02 Программирование микроконтроллеров сформированности общих и профессиональных компетенций

ОК 01. Выбирать способы решения задач профессиональной деятельности применительно к различным контекстам

ОК 02. Использовать современные средства поиска, анализа и интерпретации информации, и информационные технологии для выполнения задач профессиональной деятельности

ОК 03. Планировать и реализовывать собственное профессиональное и личностное развитие, предпринимательскую деятельность в профессиональной сфере, использовать знания по финансовой грамотности в различных жизненных ситуациях

ОК 04. Эффективно взаимодействовать и работать в коллективе и команде

ОК 05. Осуществлять устную и письменную коммуникацию на государственном языке Российской Федерации с учетом особенностей социального и культурного контекста

ОК 06. Проявлять гражданско-патриотическую позицию, демонстрировать осознанное поведение на основе традиционных общечеловеческих ценностей, в том числе с учетом гармонизации межнациональных и межрелигиозных отношений, применять стандарты антикоррупционного поведения

ОК 07. Содействовать сохранению окружающей среды, ресурсосбережению, применять знания об изменении климата, принципы бережливого производства, эффективно действовать чрезвычайных ситуациях

ОК 08. Использовать средства физической культуры для сохранения и укрепления здоровья в процессе профессиональной деятельности и поддержания необходимого уровня физической подготовленности

ОК 09. Пользоваться профессиональной документацией на государственном и иностранном языках

ПК 2.1. Проектировать, разрабатывать и отлаживать программный код модулей управляющих программ

ПК 2.2. Владеть методами командной разработки программных продуктов

ПК 2.3. Выполнять интеграцию модулей в управляющую программу

ПК 2.4. Тестировать и верифицировать выпуски управляющих программ.

ПК 2.5. Выполнять установку и обновление версий управляющих программ (с учетом миграции - при необходимости)

## **Комплект заданий промежуточной аттестации**

Перечень билетов к дифференцированному зачету

# **Билет №1**

1) Назовите и классифицируйте типы микропроцессоров.

2) Назовите основные логические команды.

## **Билет №2**

1) Определите внутреннюю структуру и компоненты микропроцессора

2) Назовите основные команды условных и безусловных переходов

## **Билет №3**

1) Определите назначение АЛУ микропроцессора

2) Назовите основные команды управления микропроцессором

# **Билет №4**

1) Определите назначение РОН микропроцессора

2) Напишите программу с использованием подпрограмм

# **Билет №5**

1) Определите назначение регистра флагов микропроцессора

2) Определите состав ядра MMX. Определите состав математического ядра

# **Билет №6**

1) Определите назначение сегментных регистров микропроцессора.

2) Определите функциональный состав микроконтроллера

# **Билет №7**

1) Определите назначение стековой памяти.

2) Определите функциональный состав однокристальной ЭВМ

## **Билет №8**

1) Дайте определение машинному циклу.

2) Определите функциональный состав программируемой логической матрицы

## **Билет №9**

1) Что такое байт (слово) состояния микропроцессора

2) Определите функциональный состав цифрового сигнального процессора

# **Билет №10**

1) Какие сигналы входят в состав шины адреса и шины данных микропроцессора.

2) Напишите программу циклического алгоритма

## **Билет №11**

1) Определите интерфейсную часть микропроцессора.

2) Определите функциональный состав коммуникационного процессора

## **Билет №12**

1) Назовите основные команды пересылок.

2) Напишите программу линейного алгоритма

## **Билет №13**

1) Назовите основные арифметические команды

2) Напишите программу алгоритма с ветвлениями

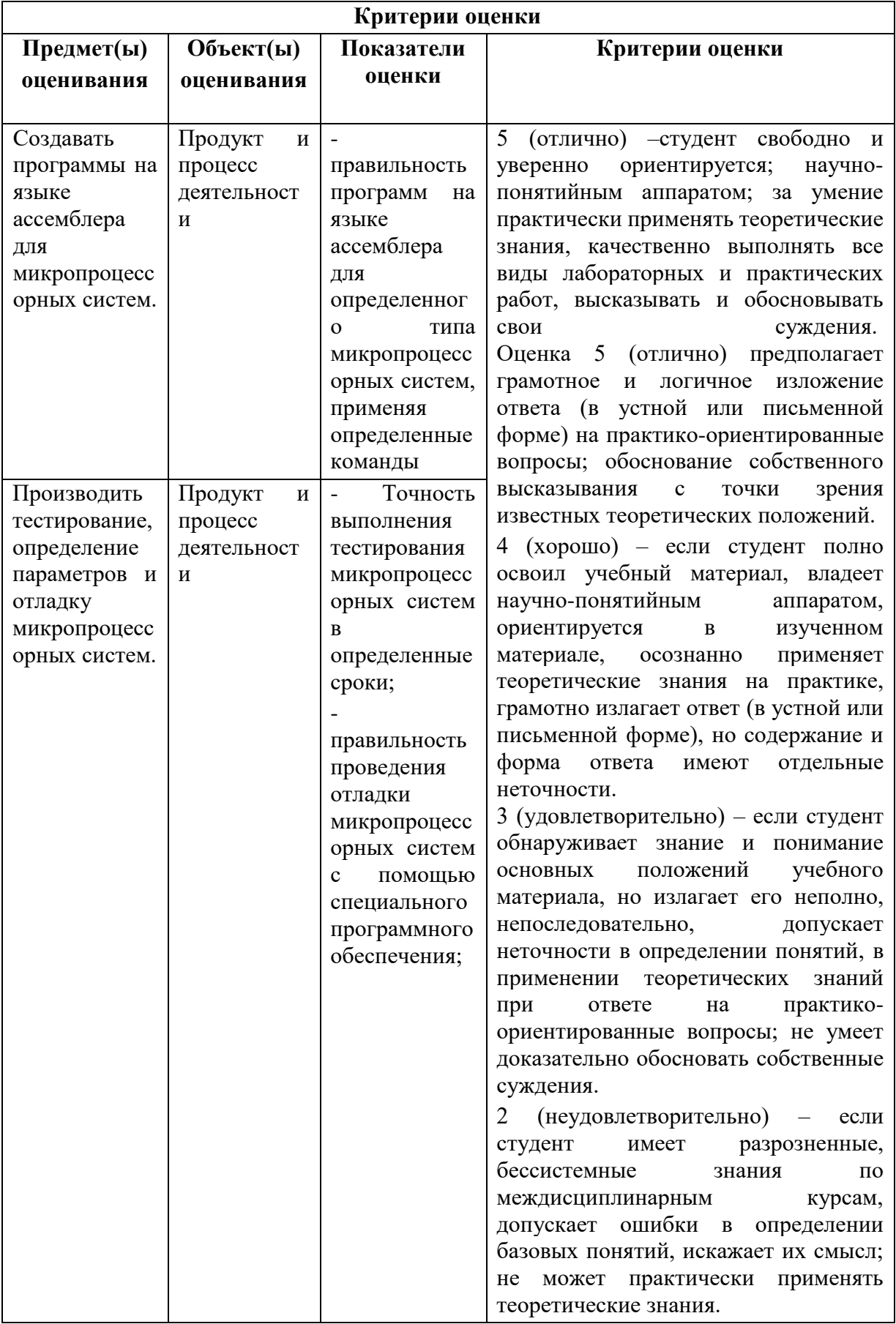

#### **Задания для проведения промежуточной аттестации – Экзамен**

#### **Инструкция**

Внимательно прочитайте задание.

Вы можете воспользоваться методическими указаниями по выполнению лабораторных и практических работ, технической литературой.

Время выполнения задания – 30 мин.

#### **Задание (Вариант 1)**

Выполните подключение и настройку работы устройства командного управления – джойстик.

Составьте алгоритм поиска и устранения неисправности джойстика.

Выберите сервисную аппаратуру для контроля и диагностики.

Обоснуйте принятое решение.

#### **Задание (Вариант 2)**

Выполните подключение и настройку работы устройства командного управления – мышь.

Составьте алгоритм поиска и устранения неисправности мыши.

Выберите сервисную аппаратуру для контроля и диагностики.

Обоснуйте принятое решение.

#### **Задание (Вариант 3)**

Выполните подключение и настройку работы устройства командного управления – тачпад.

Составьте алгоритм поиска и устранения неисправности тачпада.

Выберите сервисную аппаратуру для контроля и диагностики.

Обоснуйте принятое решение.

#### **Задание (Вариант 4)**

Выполните подключение и настройку работы устройства командного управления – трекбол.

Составьте алгоритм поиска и устранения неисправности трекбола.

Выберите сервисную аппаратуру для контроля и диагностики.

Обоснуйте принятое решение.

#### **Задание (Вариант 5)**

Выполните подключение и настройку работы устройства ввода данных – клавиатура.

Составьте алгоритм поиска и устранения неисправности клавиатуры.

Выберите сервисную аппаратуру для контроля и диагностики.

Обоснуйте принятое решение.

#### **Задание (Вариант 6)**

Выполните подключение и настройку работы устройства ввода данных – сканер.

Составьте алгоритм поиска и устранения неисправности сканера.

Выберите сервисную аппаратуру для контроля и диагностики.

Обоснуйте принятое решение.

#### **Задание (Вариант 7)**

Выполните подключение и настройку работы устройства ввода данных – микрофон.

Составьте алгоритм поиска и устранения неисправности микрофона. Выберите сервисную аппаратуру для контроля и диагностики. Обоснуйте принятое решение.

#### **Задание (Вариант 8)**

Выполните подключение и настройку работы устройства вывода данных –принтер. Составьте алгоритм поиска и устранения неисправности матричного принтера.

Выберите сервисную аппаратуру для контроля и диагностики.

Обоснуйте принятое решение.

### **Задание (Вариант 9)**

Выполните подключение и настройку работы устройства вывода данных – струйный принтер.

Составьте алгоритм поиска и устранения неисправности струйного принтера.

Выберите сервисную аппаратуру для контроля и диагностики.

Обоснуйте принятое решение.

### **Задание (Вариант 10)**

Выполните подключение и настройку работы устройства вывода данных – лазерный принтер.

Составьте алгоритм поиска и устранения неисправности лазерного принтера.

Выберите сервисную аппаратуру для контроля и диагностики.

Обоснуйте принятое решение.

### **Задание (Вариант 11)**

Выполните подключение и настройку работы многофункционального устройства.

Составьте алгоритм поиска и устранения неисправности многофункционального устройства.

Выберите сервисную аппаратуру для контроля и диагностики.

Обоснуйте принятое решение.

### **Задание (Вариант 12)**

Выполните подключение и настройку работы копировального аппарата.

Составьте алгоритм поиска и устранения неисправности копировального аппарата.

Выберите сервисную аппаратуру для контроля и диагностики.

Обоснуйте принятое решение.

### **Задание (Вариант 13)**

Выполните подключение и настройку работы устройства обмена данными – модем.

Составьте алгоритм поиска и устранения неисправности модема.

Выберите сервисную аппаратуру для контроля и диагностики.

### Обоснуйте принятое решение.

## **Задание (Вариант 14)**

Выполните подключение и настройку работы мультимедийного оборудования – проектор.

Составьте алгоритм поиска и устранения неисправности проектора.

Выберите сервисную аппаратуру для контроля и диагностики.

Обоснуйте принятое решение.

### **Задание (Вариант 15)**

Выполните подключение и настройку работы фото-, видео камеры.

Составьте алгоритм поиска и устранения неисправности фото-, видео камеры.

Выберите сервисную аппаратуру для контроля и диагностики. Обоснуйте принятое решение.

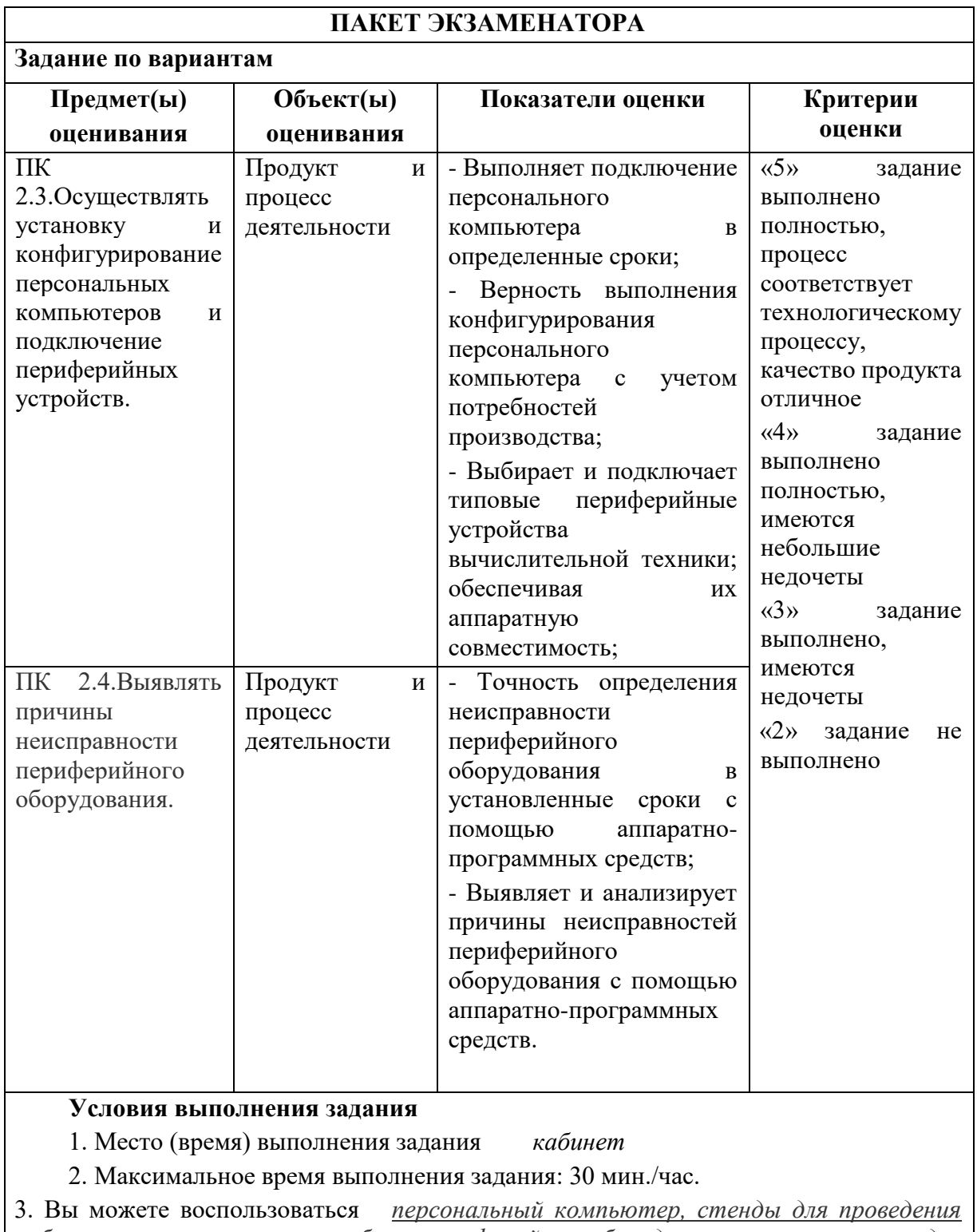

*лабораторно-практических работ, периферийное оборудование, инструменты для разбора и сбора периферийного оборудования, диски с программным обеспечением.*